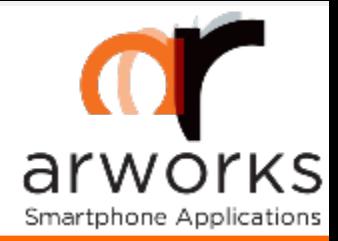

## How to install a beta version of an ARworks app to an iOS 9 device?

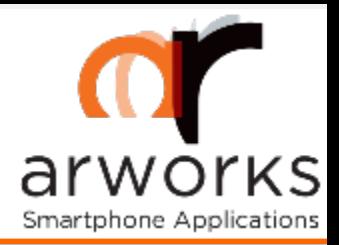

ARworks considers important to keep customers informed about the app's status.

Before the app release and/or uploading the final version to the Apple App Store, Arworks provides alfa and beta versions for testing phases of the apps on own devices.

Test versions are not allowed to upload to the official store, therefore ARworks created a download center, where the customers can reach the apps easily.

This download center was created in accordance with Apple's Enterprise Development protocol. The device on which the you would like to test the app, may detect it as an unknown source and do not allow installation immediately.

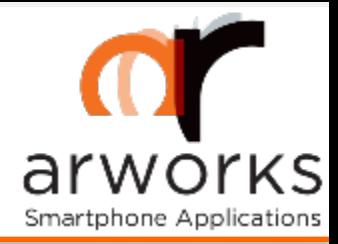

In the following pages we lead you through the steps on how to change some simple settings so it allows the installation of the app at the end.

Please, go through on them step-by-step.

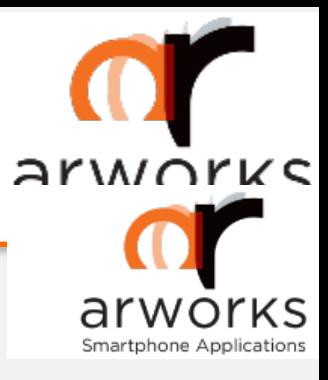

## Download process

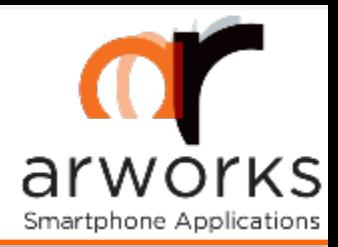

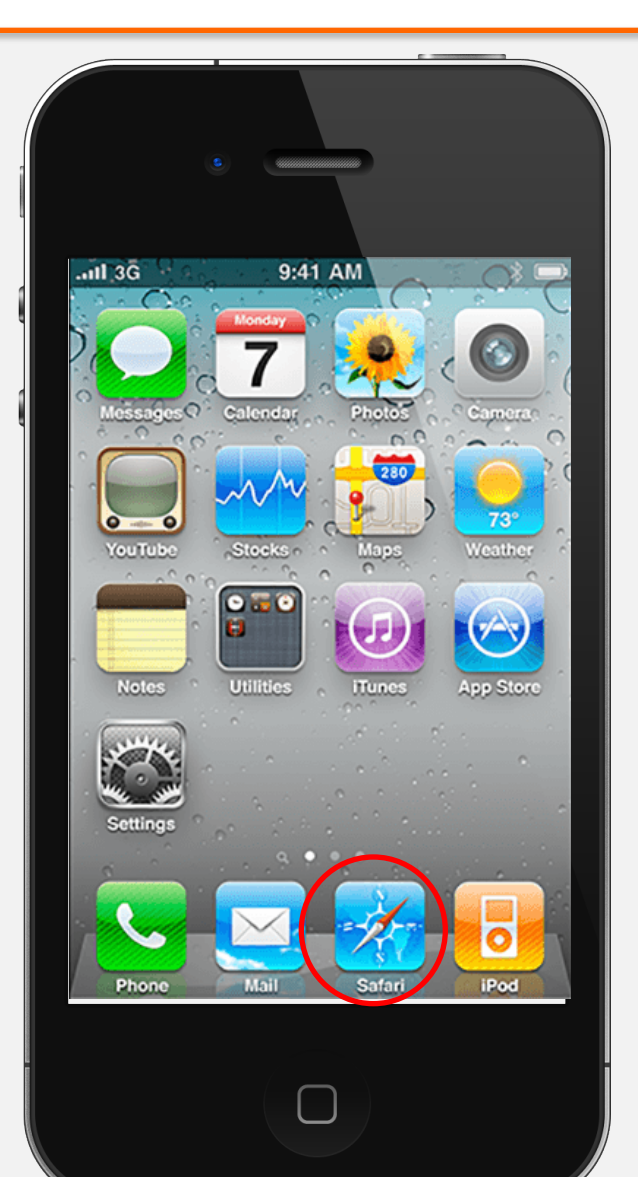

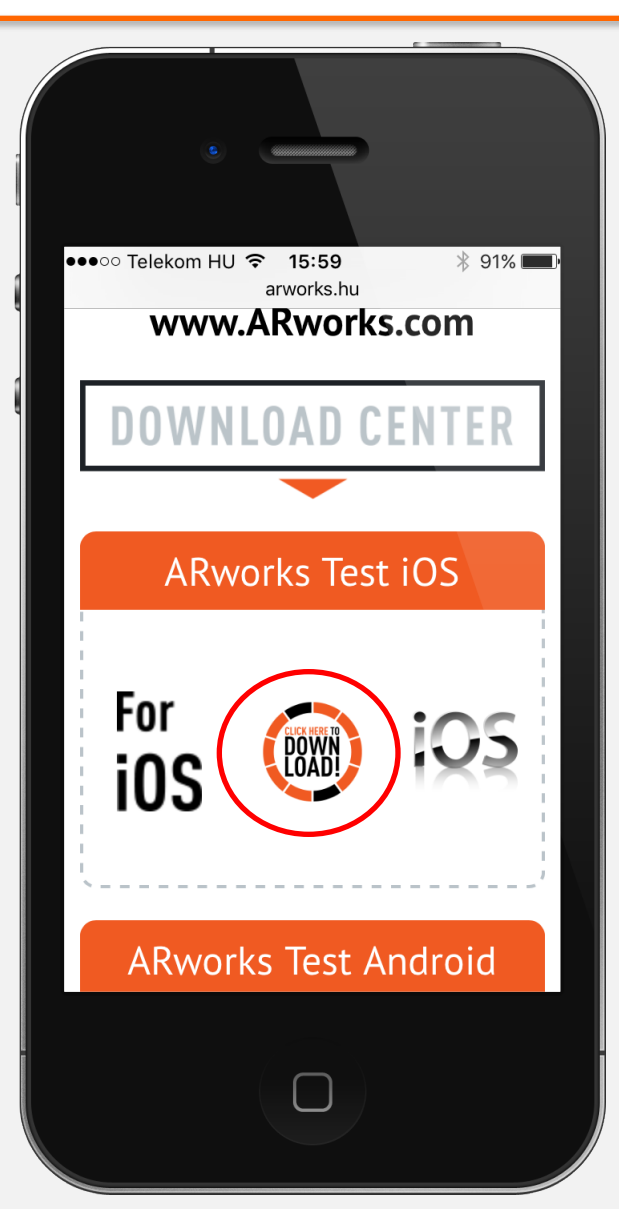

1. Please use that device, on which you would like to test the application.

2. Launch the browser and type that download link, what you get from ARworks. www.arworks.hu/download/...

3. Then, on the ARworks official download center, tap on the Download button.

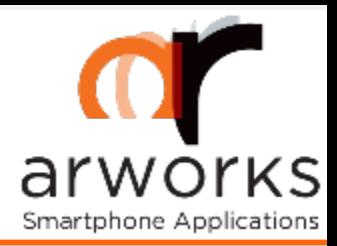

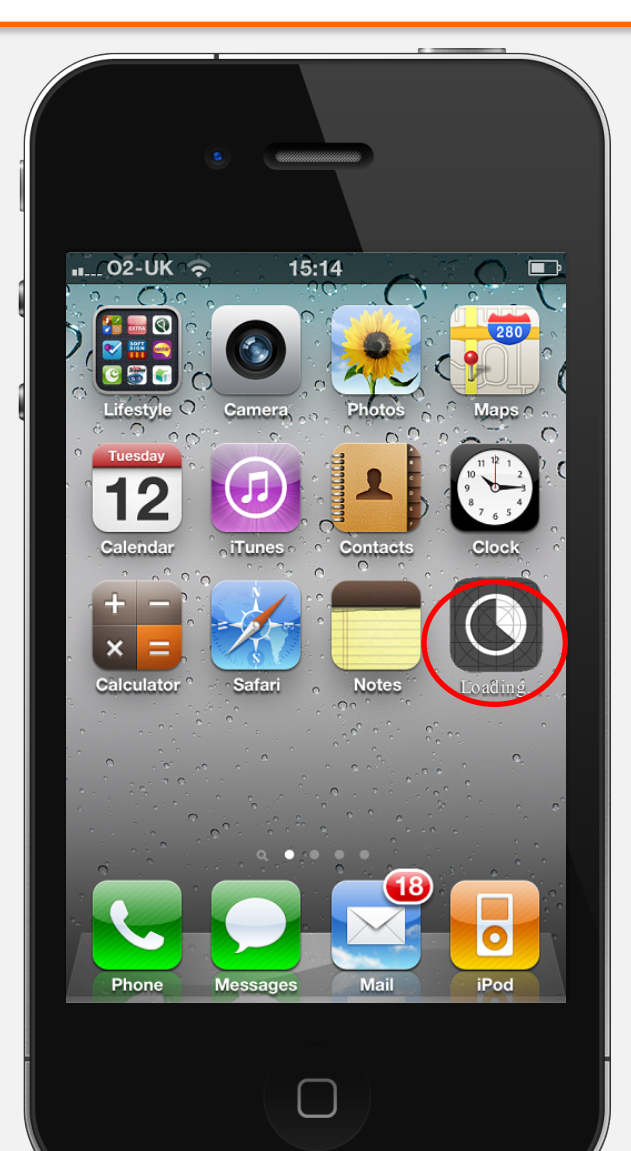

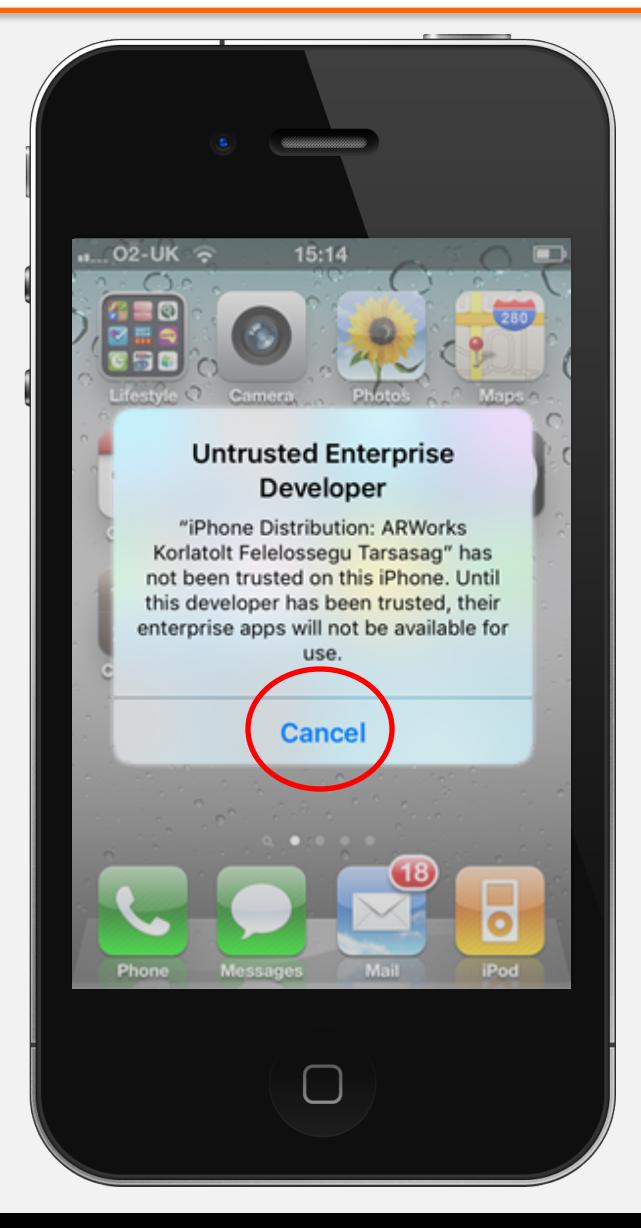

4. The download and installation process of the app can be seen on the Application screen.

5. Since the IOS 9 system does not allow the installation of non official market apps as before, therefore below the app icon, the loading bar stops and a system alert pops up about the untrusted enterprise developer.

6. Tap on the Cancel and the following steps set the authorization of the ARworks apps.

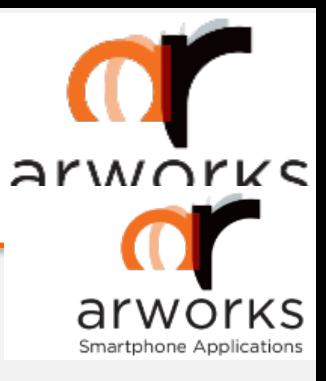

## Installation & Authorization process

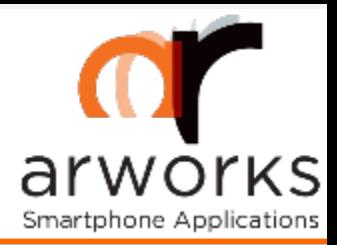

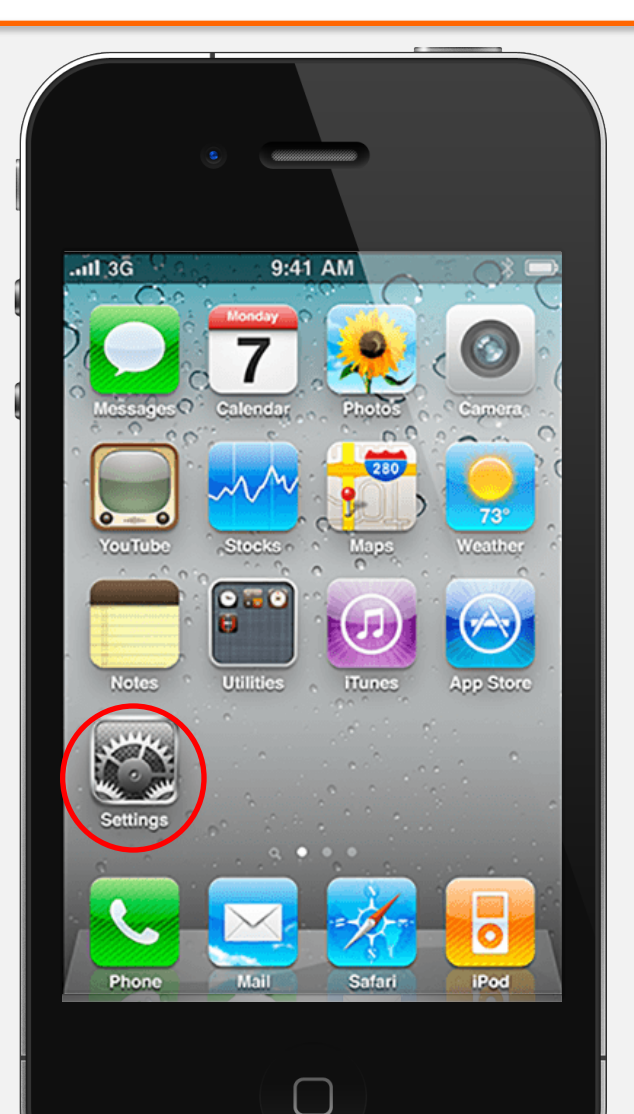

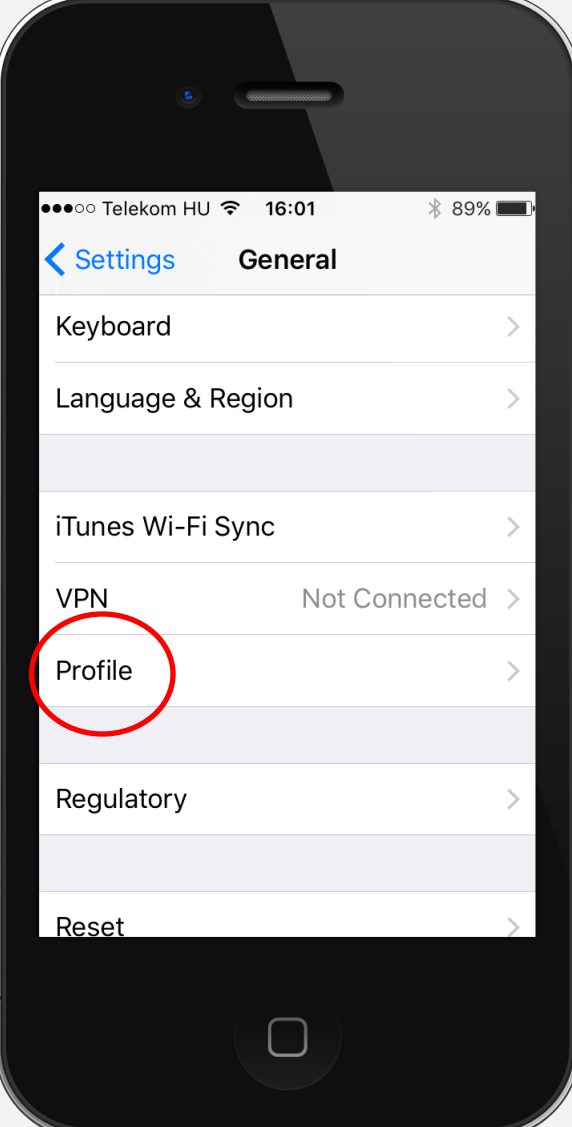

7. Go to the device Settings.

- 8. Select the General sections.
- 9. Choose Profile.

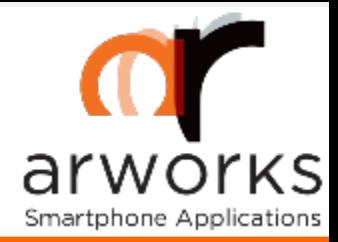

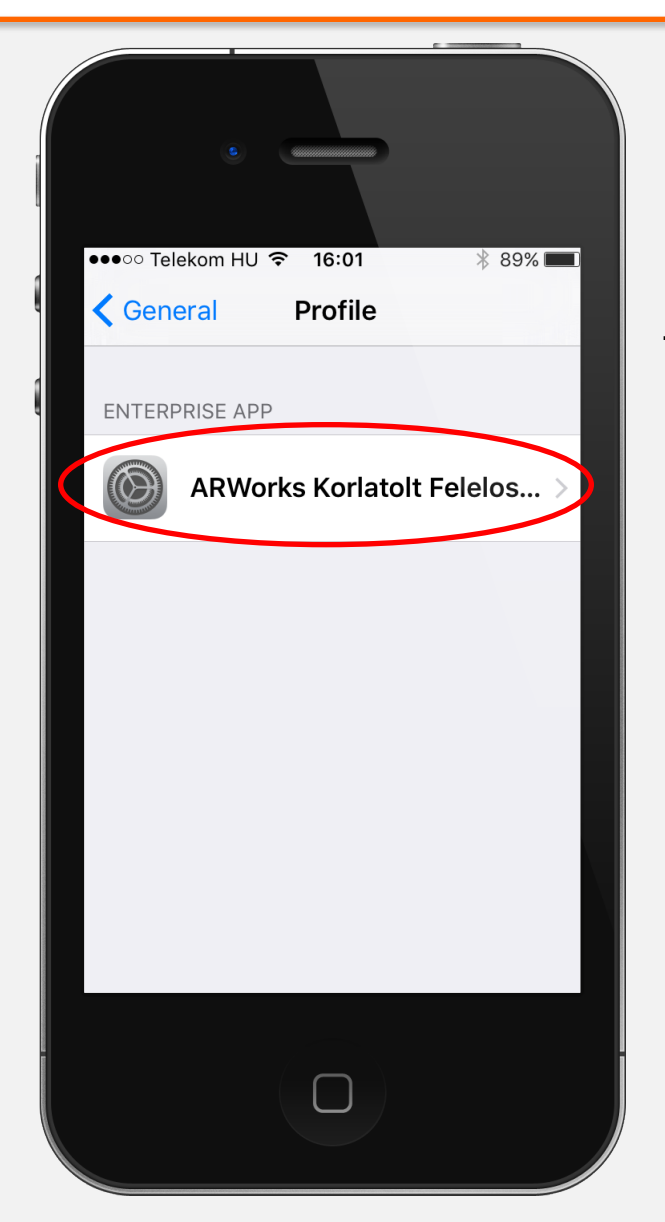

## 7. Select ARworks Korlatolt Felelossegu Tarsasag.

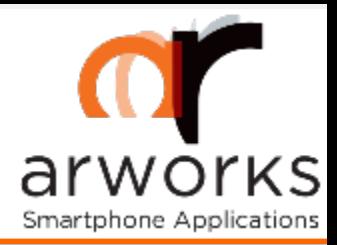

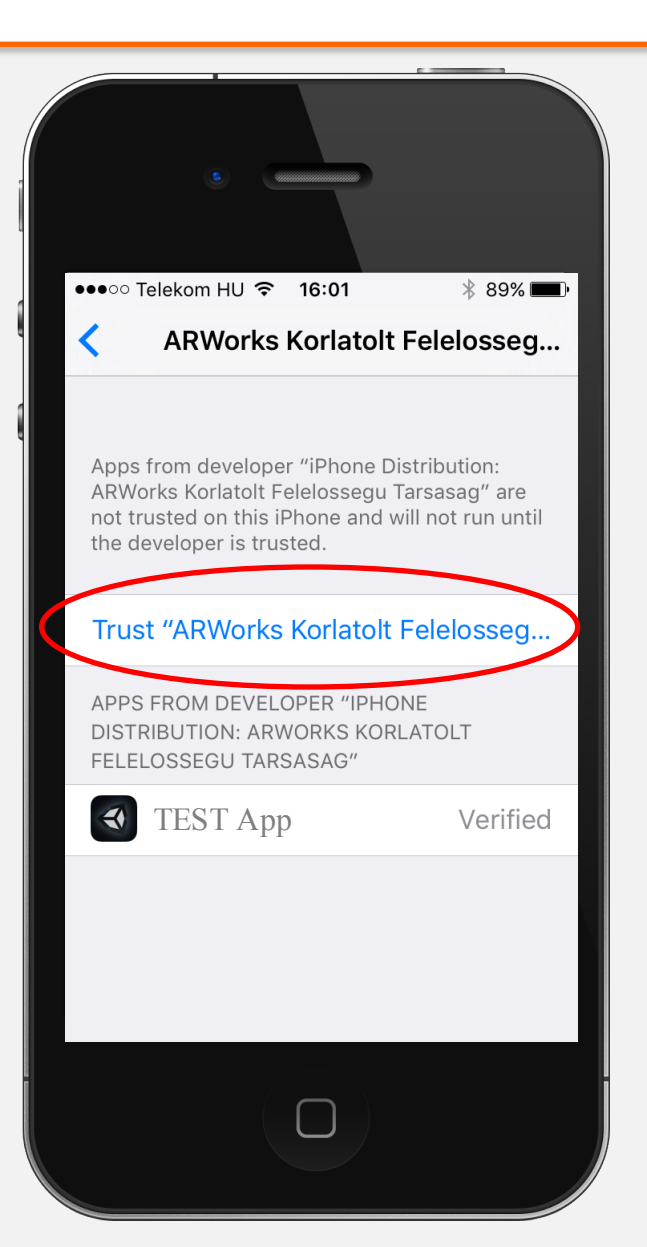

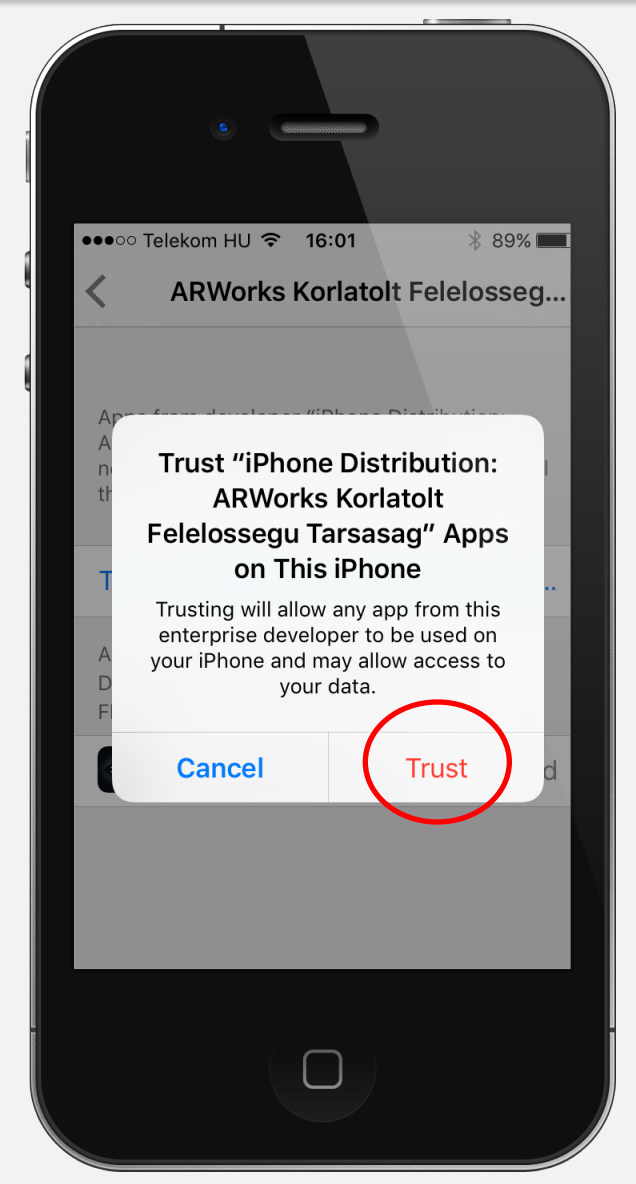

8. Then, tap on the Trust button.

9. The system asks a last confirm. Tap on the Trust button again.

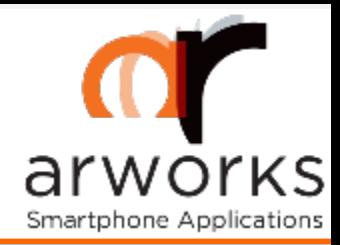

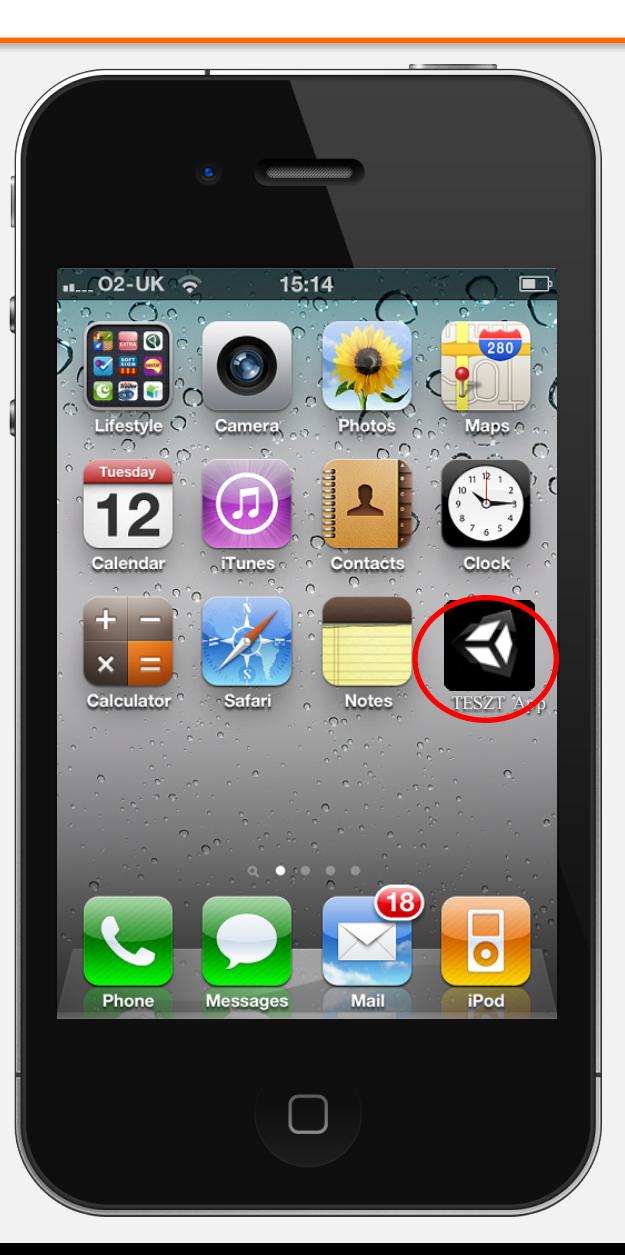

10. Then you can launch the application by tapping on its icon.

If you allowed ARworks as trusted enterprise developer, next time, you do not have to take these steps, because the installation process will not be blocked.